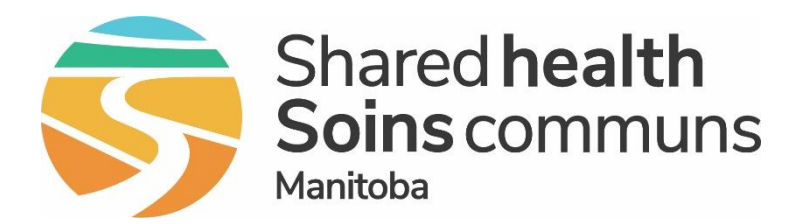

# PHIMS Resources for Trainers

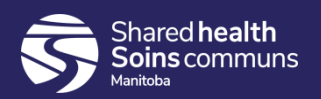

# Agenda

- Feedback Forms
- How to Access Support
- PHIMS Website
	- Training materials
- Train-the-Trainer Primers
- Training Environment
- How-tos
	- Creating a screen shot
	- Loading Data to the Training Environment
- Planning to Deliver Training

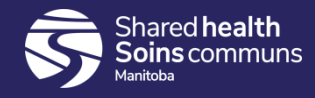

# Where to Get PHIMS Support?

- Knowing which support organization to contact will help you get the support you need more quickly
- There are four support organizations:
	- Manitoba Shared Health Soins communs
	- o Your Local IT Support
	- Your Local Immunization/CD Coordinators
	- <sup>o</sup> The PHIMS Team

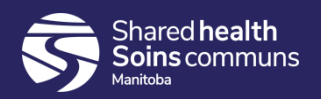

# When to contact PHIMS Support?

- Can't log into PHIMS
- You can't perform the actions that you expect in PHIMS
- Get a red dot error using the steps in the QRCs
- You need a password reset
- Set up a new user or change user role

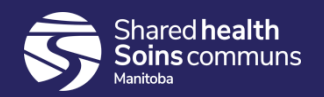

# When to contact local IT support

- Connectivity issues either at your public health site or at an offsite clinic
- When you need to make changes to your desktop and it is locked down e.g.
	- Make changes to Internet Explorer Settings
	- Add a printer

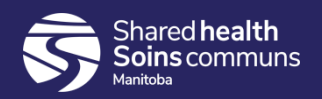

#### When to contact your local Immunization/CD Coordinator or Manager

- Immunization/Inventory/Investigation/Outbreak Practice issues:
	- If/when to immunize a client
		- i.e. Forecaster questions
	- Role clarification between clerks and nurses
		- i.e. who does what?
	- End dates for immunization consents
	- What should be documented
		- Whole medical history or just immunization issues
		- Detail in documenting historical immunization
	- Infection control
	- Who should document
		- What notes should be appropriate for a clerk to enter
		- Can one nurse document for another

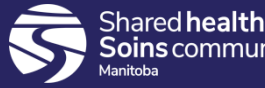

#### How to contact PHIMS Support

- Phone
	- 1-866-999-9698
	- (204) 940-8500
- Email
	- [servicedesk@sharedhealthmb.ca](mailto:servicedesk@)

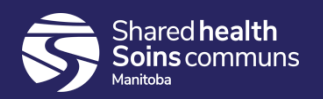

# What should be included in a PHIMS Ticket/Support Call?

- Description of what you are trying to do
- Your user role  $=$  PHN, PH clerk, etc
- Screen shot of the window with the problem
	- Include the URL with the shot
- List of steps that you executed when you got the problem
- Enter the word "PHIMS" in the subject line

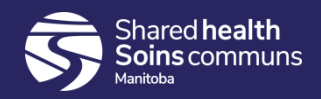

#### When to contact the PHIMS Team **Directly**

- Questions about how to deliver training or using the training environment
- When you need an escalation on an issue that hasn't been resolved
- **NOTE**: the PHIMS Project Team is not operational support. We are providing support to sites and adopters and cannot be used to bypass the help desk

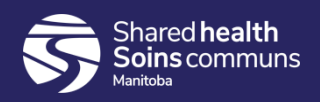

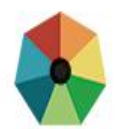

#### **Public Health Information Management System**

Search this site ...

 $\alpha$ 

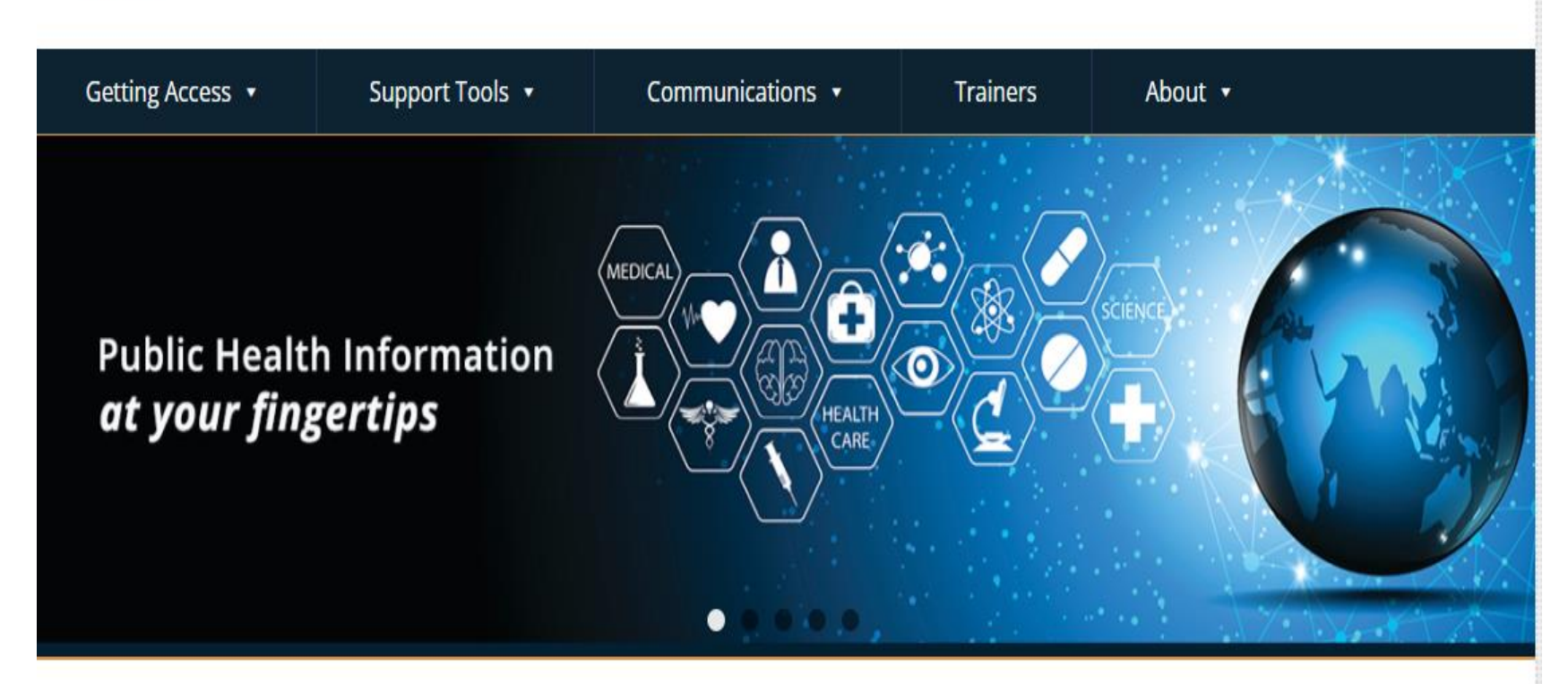

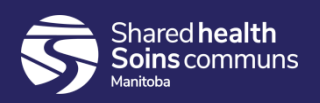

#### Training Materials Available

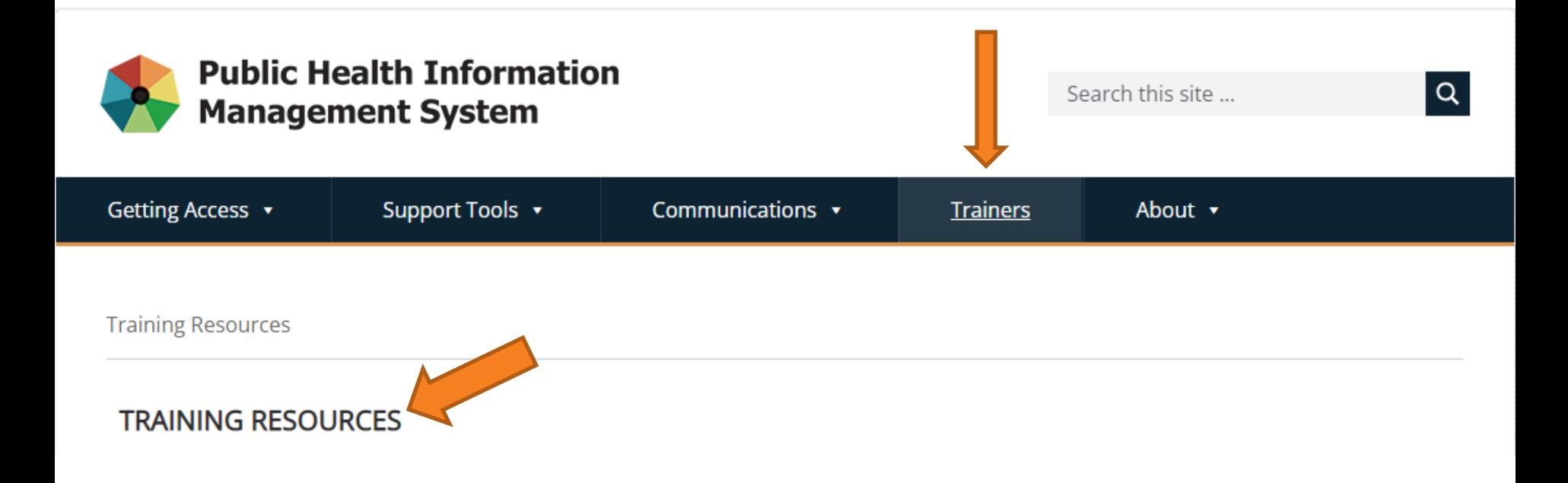

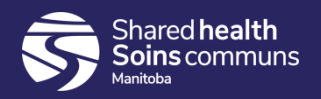

# Training Environment

- What is in the PHIMS Training Environment?
- How do I access the environment?
- User IDs
	- Named
	- Generic
	- User Roles
- Data in Training
- Refresh schedule

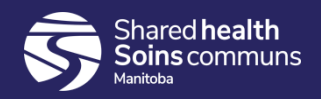

#### Training Environment

- [https://phims-trn.sharedhealthmb.ca](https://phims-trn.sharedhealthmb.ca/)
- Your username and password
	- o Same as for all other MB provincial systems
	- o Confirm that you can access

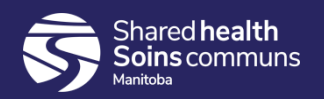

# What is the Training Environment?

- A non-production version of PHIMS
	- to be used to deliver PHIMS Training or to practice scenarios
- Contains real:
	- Organizations
	- Service delivery locations/holding point locations
	- Vaccines/catalogue items
- Does not contain:
	- Real data like real clients names, address or PHINs
	- Real providers
- Training Environment will be updated with patches and new data but it may not ever perfectly reflect the production version

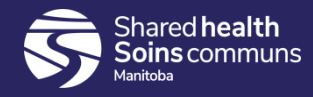

# How do I access the environment?

• Our URL for training is

[https://phims-trn.sharedhealthmb.ca](https://phims-trn.sharedhealthmb.ca/)

You can create a shortcut to the training environment on your desktop

• Make sure that your shortcut does not include any characters after .ca/ or your shortcut won't work

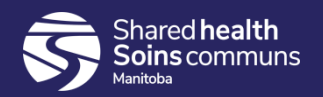

#### Named User IDs

- Trainers will receive their own named user accounts to the training environment after completing the Train the trainer program
- Trainees will use generic accounts to participate in locally offered training
- Trainers are expected to practice the exercises from Train the trainer in the weeks following training to keep their learning up

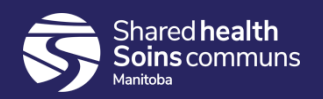

#### Generic User IDs

- Each Region received 20 Generic Training IDs (WRHA received 30)
	- Each will manage their own IDs and will assign them for training as they see fit
	- Each region will have a MDA role to facilitate inventory fulfillment
- There are 30 First Nations Generic Training IDs
	- They are managed by the FN Trainer
	- There is one MDA role to facilitate the fulfillment of inventory

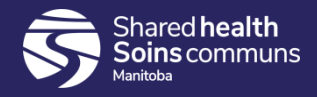

# Generic Training ID Names and Roles

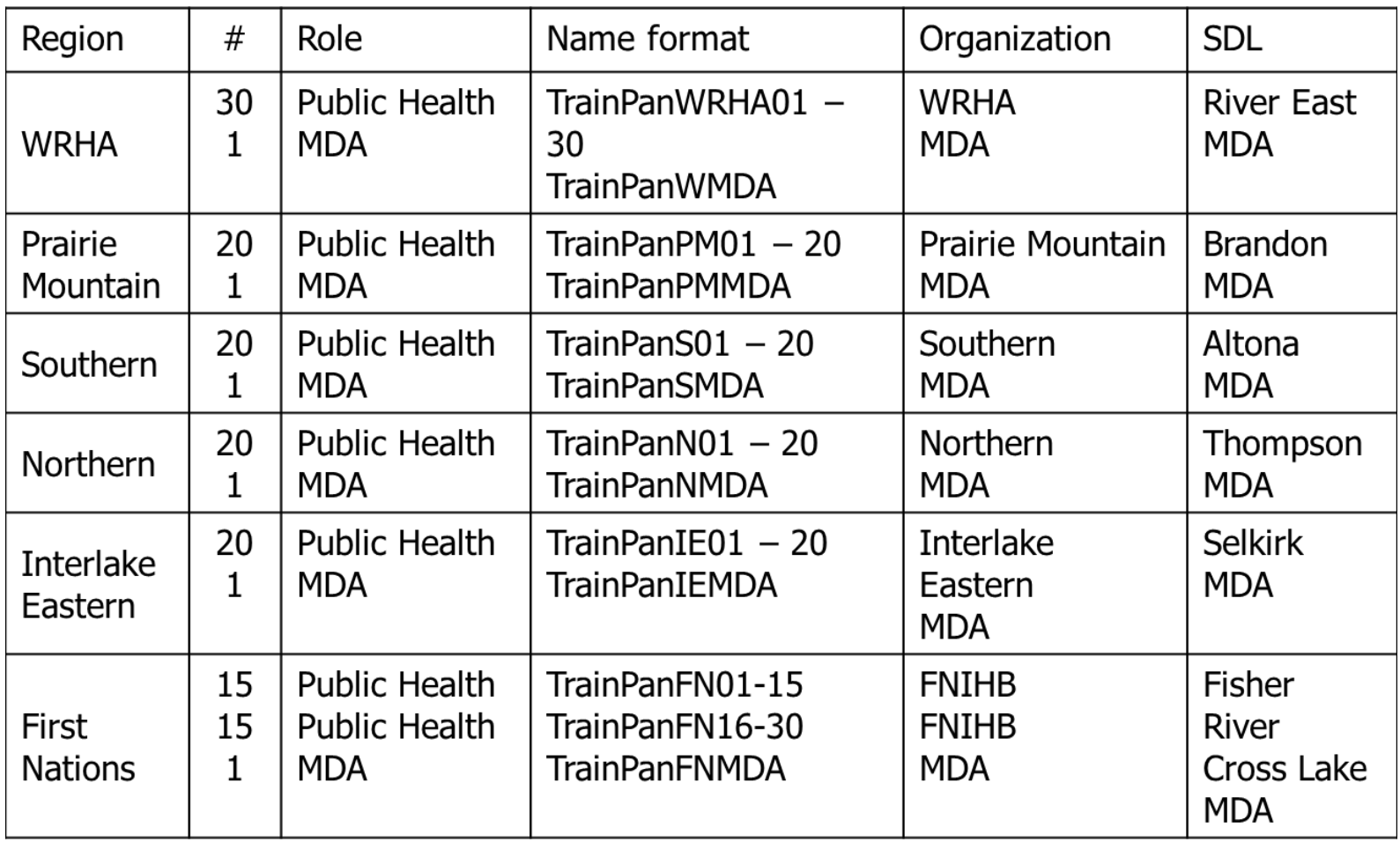

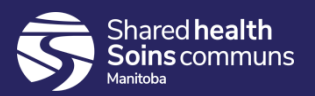

#### PHIMS Immunization and Inventory Roles for Public Health Sites

There are six user roles available for PH Sites:

- Public Health Nurse
- 2. Public Health Nurse Close
- 3. Public Health Nurse Coordinator
- 4. Public Health Clerk
- 5. Public Health Manager
- 6. Medical Officer of Health

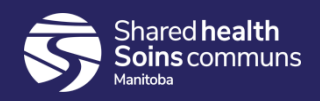

#### Maintenance of the Training Environment

- The PHIMS Project Team will determine a schedule for removing data from the training environment, updating or making changes
- These updates may make the environment unavailable for a short period of time
- You will receive notification of the outage from the Manitoba Shared Health – Soins communs Service Desk

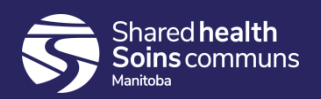

#### **Demonstrations**

- Using the Snipping Tool/Page Print
- Creating and Loading Data to the Training Environment

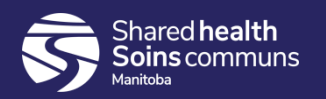

#### Plan for Delivering Training

• Checklist of Planning for Training

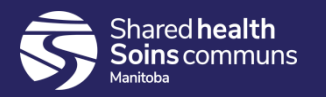

#### Trainer Activities

- Vaccines available in the training environment
- Pick/Pack/Ship for trainers

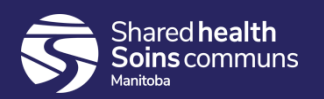

# Vaccines in the training environment

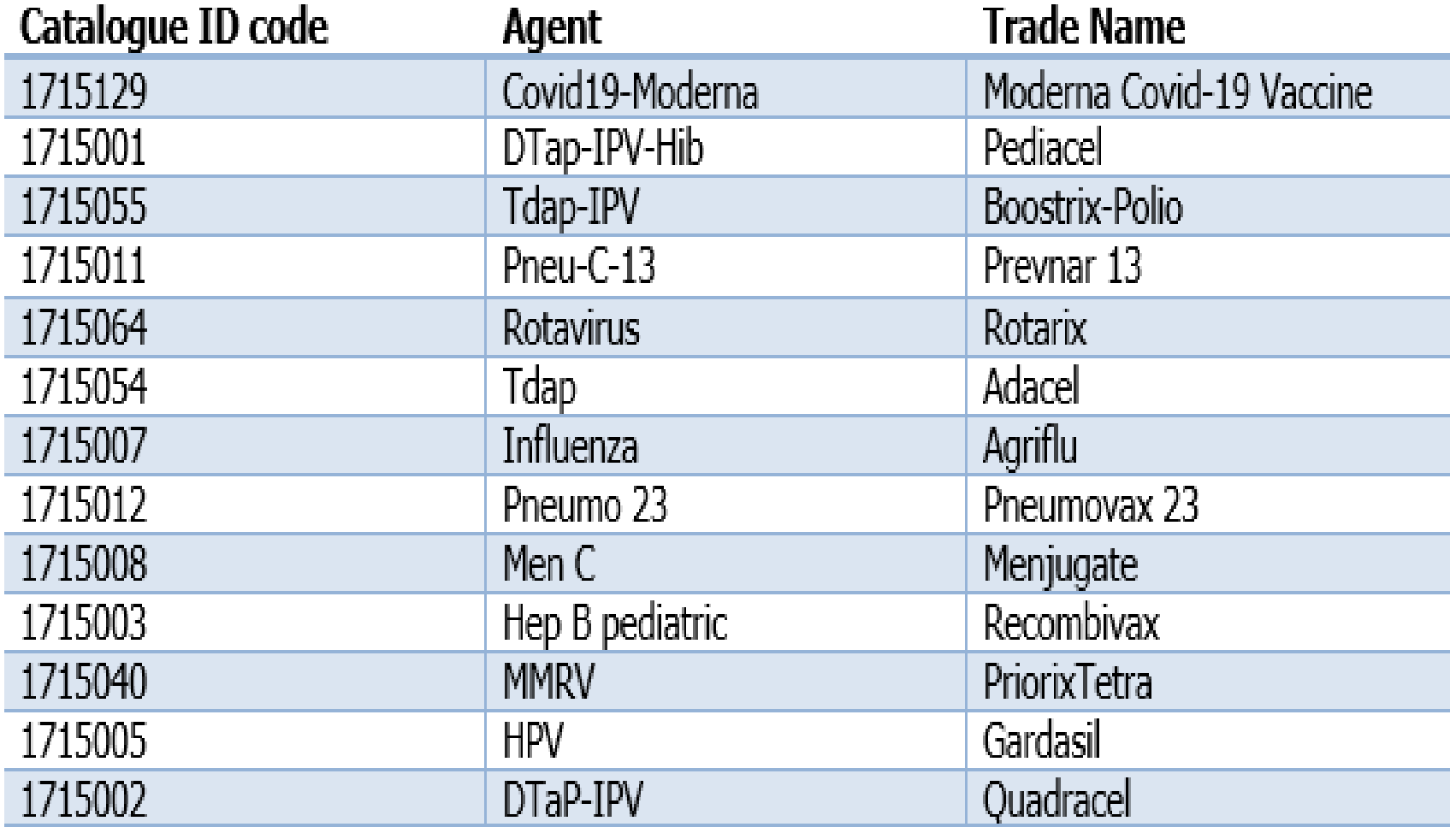

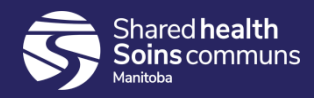

# Pick/Pack/Ship for Trainers

- In order to have orders ready to receive, the trainer will need to act as "MDA" by picking, packing and shipping in PHIMS
- Orders will be auto-approved in the training environment but it takes **15 minutes** for the status to change from pending manual approval to pending pick
- You need to plan accordingly if you want to order and receive the same requisition during the same lesson or class

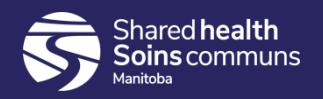

# Planning to Deliver Training

- Roundtable of self-directed learning options
- What kind of support do you need?

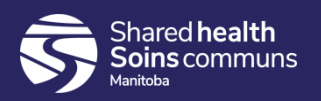